Emmanuel Nunes *Einspielung I* 2011

> 2023-ESPRO 2023

# *<u>ircam</u>* **EZE** Centre Pompidou

The setup and the execution of the electroacoustic part of this work requires a Computer Music Designer (Max expert).

## **Table of Contents**

<span id="page-1-0"></span>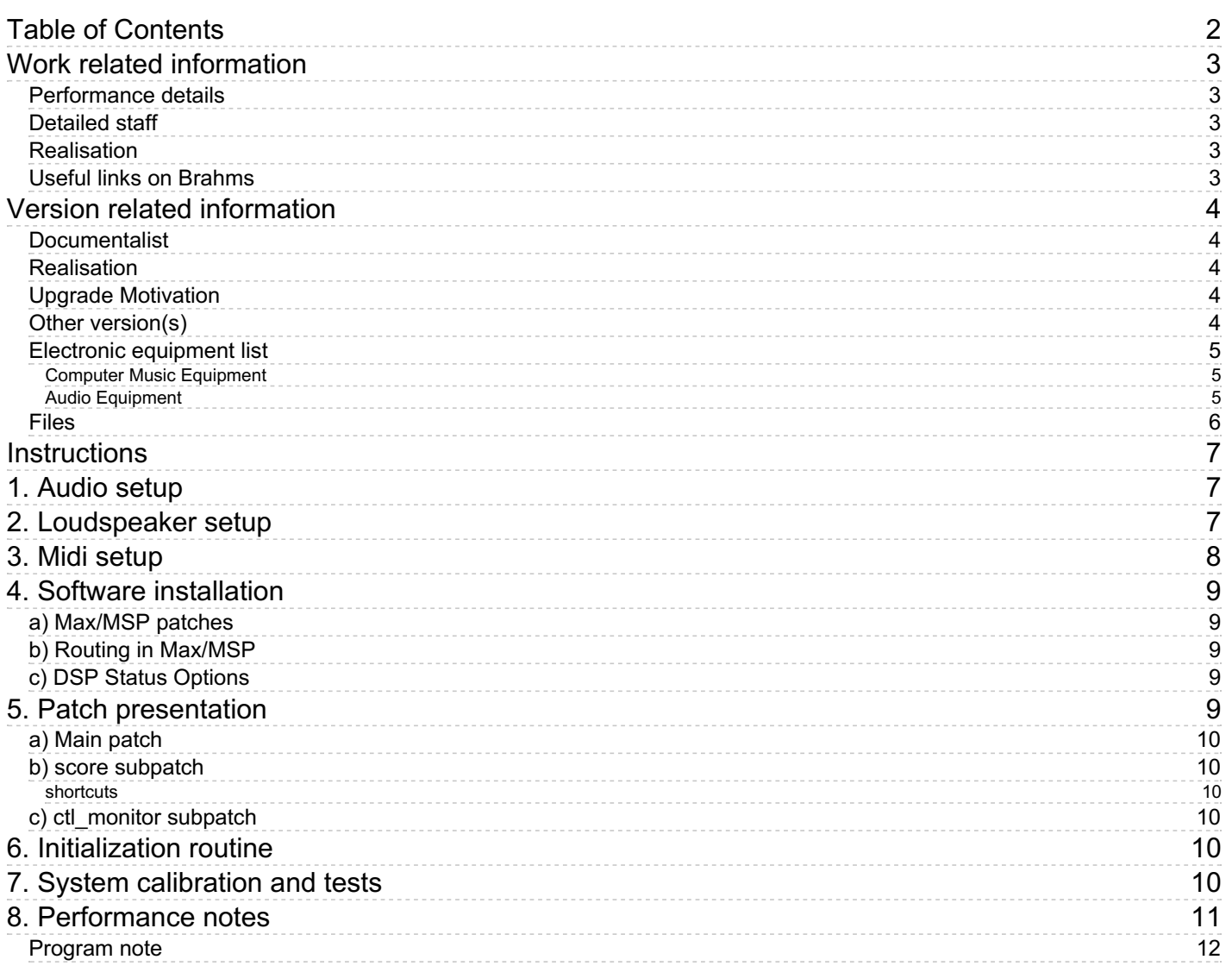

## <span id="page-2-0"></span>**Work related information**

### <span id="page-2-1"></span>**Performance details**

June 16, 2011, France, Paris, Centre Pompidou, festival Agora

Publisher : Jobert

### <span id="page-2-2"></span>**Detailed staff**

• violin

### <span id="page-2-3"></span>**Realisation**

José-Miguel Fernandez

### <span id="page-2-4"></span>**Useful links on Brahms**

- *[Einspielung](https://brahms.ircam.fr/en/works/work/32409/) I* **second version, for violin and live electronics (2011), 17mn**
- **[Emmanuel](https://brahms.ircam.fr/en/composers/composer/2432/) Nunes**

### <span id="page-3-0"></span>**Version related information**

Performance date: April 17, 2023 Documentation date: April 18, 2023 Version state: valid, validation date : May 23, 2023, update : May 23, 2023, 2 p.m.

#### <span id="page-3-1"></span>**Documentalist**

Augustin Muller (Augustin.Muller@ircam.fr)

You noticed a mistake in this documentation or you were really happy to use it? Send us feedback!

#### <span id="page-3-2"></span>**Realisation**

- Augustin Muller (Computer Music Designer)
- Luca Bagnoli (Sound engineer)

Version length: 16 mn Default work length: 17 mn

#### <span id="page-3-3"></span>**Upgrade Motivation**

M1 ARM 64 version - re-organisation of the patch.

#### <span id="page-3-4"></span>**Other version(s)**

- Emmanuel Nunes [Einspielung](https://brahms.ircam.fr/sidney/work/1697/) I Manifeste 2021 8 speakers (Sept. 7, 2022)
- Emmanuel Nunes [Einspielung](https://brahms.ircam.fr/sidney/work/1564/) I Max 8 2021 (June 9, 2021)
- Emmanuel Nunes [Einspielung](https://brahms.ircam.fr/sidney/work/1489/) I 2019 Eastman (Nov. 28, 2020)
- Emmanuel Nunes Einspielung I [Geneve2014](https://brahms.ircam.fr/sidney/work/1247/) (Feb. 8, 2018)
- Emmanuel Nunes Einspielung I [Documentation](https://brahms.ircam.fr/sidney/work/612/) Einspielung I (Oct. 23, 2012)
- Emmanuel Nunes Einspielung I [creation-agora-2011](https://brahms.ircam.fr/sidney/work/528/) (Sept. 6, 2011)

### <span id="page-4-0"></span>**Electronic equipment list**

#### <span id="page-4-1"></span>**Computer Music Equipment**

- 1 MacBook Pro *Apple Laptops* (Apple) running Max8 on ARM arch.
- 1 Max 8 *Max* (Cycling74)

#### <span id="page-4-2"></span>**Audio Equipment**

- 1 DPA 4061 *Condenser Microphones* (DPA) microphone on the violin
- 11 Loudspeaker *Loudspeakers* 11 speakers

<span id="page-5-0"></span>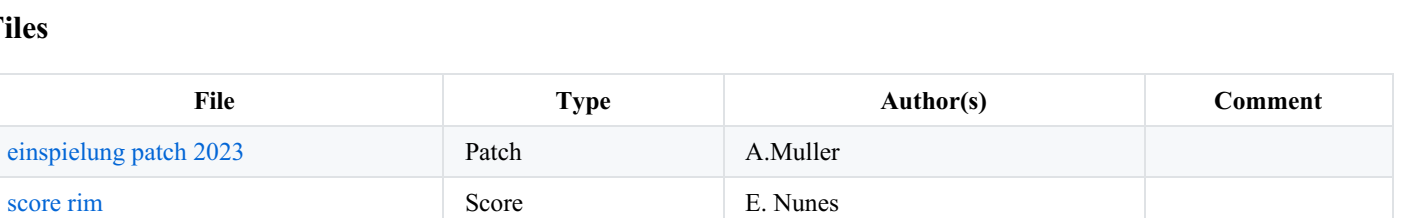

### <span id="page-6-0"></span>**Instructions**

## <span id="page-6-1"></span>**1. Audio setup**

2 inputs :

• adc1 : Violin for FX • adc2 : Violin for score follower 11 outputs : 11 speakers out.

## <span id="page-6-2"></span>**2. Loudspeaker setup**

11 points of diffusion for this version, as in the following diagram :

- 4 speakers quadra low (1 3 5 7)
- 4 speakers quadra High (2 4 6 8).
- $\bullet$  3 top speakers (9 10 11)

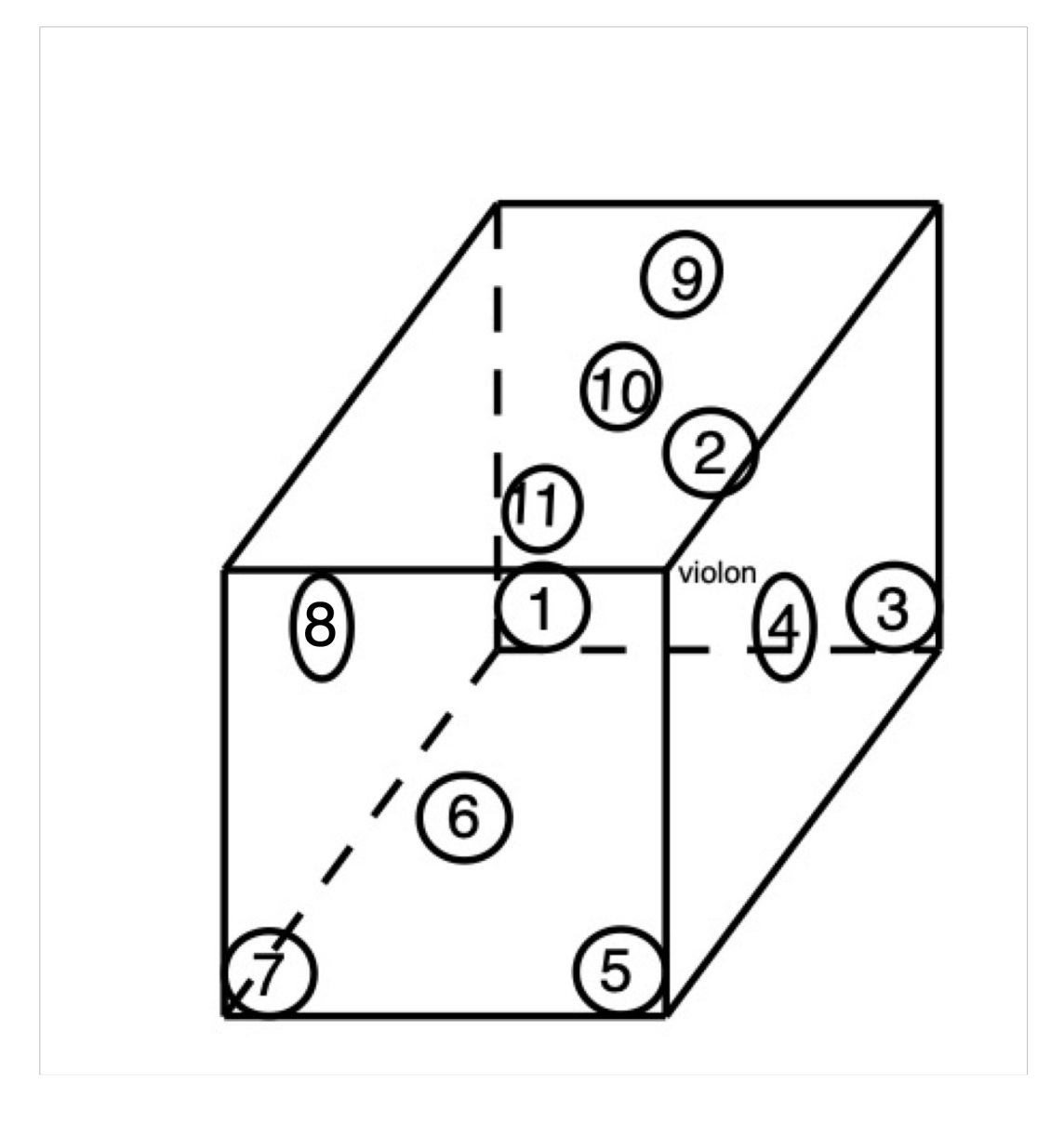

Wide range speakers adapted to the hall. Subwoofers is  $a + 1$ 

## <span id="page-7-0"></span>**3. Midi setup**

A midi mixer is requiered for mixing the various treatments. An asparion D400 in pitch bend mode was used but can easily be replaced. Also buttons were used to trig cues and toggle follower on & off.

pitch bends for faders

- $\bullet$  ch1: In
- ch2: Direct
- ch3: Harmo
- ch4: Freqshift
- ch5: Filter
- ch6: Reson
- ch7: Freeze
- ch8: Master
- ch9 (rotary): Reverb

Controls :

- $\bullet$  ctl 34 : env fac
- ctl 114 : del fac (unused)
- note 93 : previous label
- note 94 :toggle follower on/off
- note 95 : next label

## <span id="page-8-0"></span>**4. Software installation**

Put the whole folder in your max preferences. (ARM 64 bits). Max 8.5.4 This patch uses and provides antescofo version 1.0-325, Compiled on Feb 1 2023 15:29:15

## <span id="page-8-1"></span>**a) Max/MSP patches**

Just use the *Einspielung-I-2023\_11\_sorties\_doc.maxpat* at the concert, the *concert version* was used (in folder /old\_versions) In the *Einspielung-Simulation.maxpat* folder, a patch is provided to play the simulation. It directly sends audio to the main patch.

## <span id="page-8-2"></span>**b) Routing in Max/MSP**

adc 1 & 2 for inputs, 1 to 11 for outputs

### <span id="page-8-3"></span>**c) DSP Status Options**

The patch was played as follows : 48kHz, IO 128, VS 128, overdrive on

## <span id="page-8-4"></span>**5. Patch presentation**

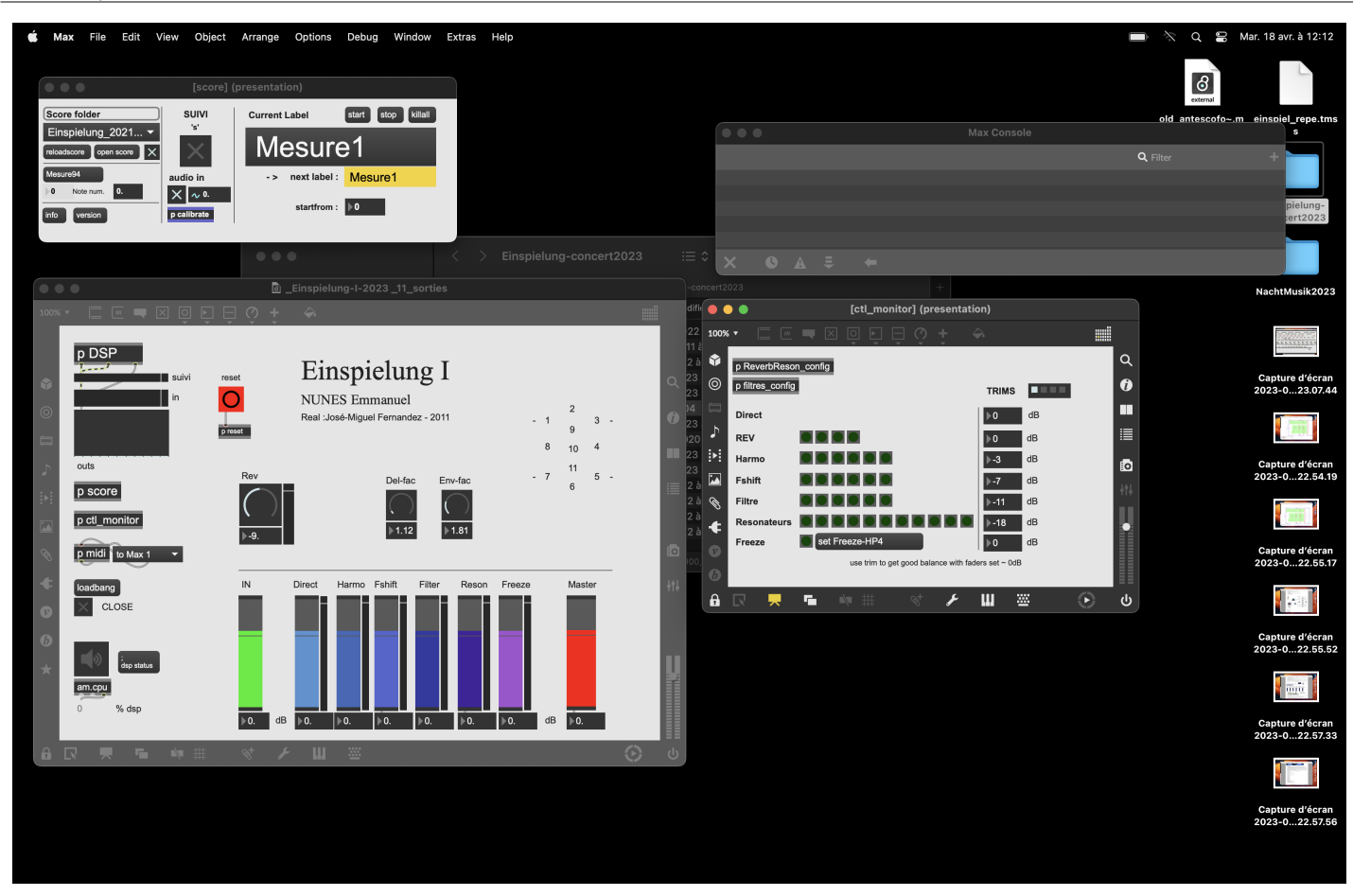

### <span id="page-9-0"></span>**a) Main patch**

This patch displays main sections and holds the mixing controls and vus. Sub patches provide access to specific parts (dsp, score, ctl monitor & Midi)

### <span id="page-9-1"></span>**b) score subpatch**

This subpatch holds the antescofo objects that loads and execute the score, and receive audio for score following. The left menu lets you choose the score from your preferred folder. (If empty, hit scan or drag and drop the /Einspielung-I-Antescofo folder in the score folder drop area and save the patch)

#### <span id="page-9-2"></span>**shortcuts**

- s : togle follower on/off.
- right arrow for next label

### <span id="page-9-3"></span>**c) ctl\_monitor subpatch**

Here you can monitor the activation of the effects and other parameters. Also, you can set up trims levels for effects to achieve good balance. The levels currently stored are inherited from the previous versions.

## <span id="page-9-4"></span>**6. Initialization routine**

Press the reset red button in the main window. Recall Einspielung\_2021.asco.txt in the score menu. DSP ON, follower ON, you're ready to go. You might get errors concerning loudspeakers number from ircamverb. You can ignore those.

## <span id="page-9-5"></span>**7. System calibration and tests**

Have a good input level for the violin, using compression. In this patch, the compression is meant to be applied at the mixing desk.

Don't compress the follower input, but achieve good level by opening the p calibrate subpatch in score section.

## <span id="page-10-0"></span>**8. Performance notes**

Following : the use of score follower is mandatory. The violonist should refer to the tempis of the provided score (careful, not exactlhy the same as the acoustic version). Some parts are to be trigged manually. Mixing :

Traditionnaly, make it quite loud, but one should always be able to hear the instrument sound.

Balance the trim levels first to achieve a good balance in the hall, respecting the proposed hierarchies.

Be careful on the resonators that can explode sometimes (hence the -18dB trim level).

The "direct" level can be quite high, as it 's sometimes difficult to hear the spatialisation without transformations.

Freezes should be adjusted to match the preceding sound.

Env\_fac is a control on the size of the enveloppes for spatialisation. Shorter values will speed up and sharpen the modulation. This parameter can be adjusted and played live to enhance this effect. Del-Fac is experimental and unused in this version.

The electronics can be slightly reverberated depending on the hall : have a good balance between envelopment and precision of the spatialisation enveloppes.

#### C IRCAM (CC) BY-NO-ND

This documentation is licensed under a Creative Commons [Attribution-NonCommercial-NoDerivatives](http://creativecommons.org/licenses/by-nc-nd/4.0/) 4.0 International License.

### <span id="page-11-0"></span>**Program note**

*Einspielung I* est dédiée à ma fille Martha. *Einspielung*, mot assez peu usité en allemand, a diverses acceptions. La première indique « une allusion à … » La seconde est plus spécifique à la musique et surtout à la musique électronique : *Einspielband* est en effet le nom qu'on donne à la bande électronique qui sera jouée en même temps qu'un orchestre, par exemple. Enfin, dans sa forme réflexive, le verbe *sich einspielen* signifie « s'échauffer avant de jouer » : quelqu'un qui va jouer d'un instrument, ou sur une scène de théâtre, doit s'échauffer. Mais cet échauffement n'est pas un exercice purement mécanique et gratuit, séparé de l'intention : il s'agit de s'échauffer dans l'intention de jouer immédiatement après.

C'est la première des trois *Einspielungen*. C'est aussi ma première pièce destinée à un instrument *polyphonique* qui ne soit pas le piano. Celui-ci mis à part, je m'étais auparavant toujours refusé à écrire une pièce solo. J'ai toujours pensé, en effet, qu'il fallait arriver, dans une œuvre pour instrument seul, à une certaine thématisation du matériau, et ne pas se limiter à une simple succession de notes, si sophistiquée soit-elle. Dans mon idée, le solo devait présenter de nombreux recouvrements motiviques pour une cohérence musicale qui dépasserait la simple chronologie du déroulement. Si vous comparez les déroulements globaux des trois *Einspielungen*, on constate qu'ils sont très différents les uns des autres. J'avais, au départ, l'intention d'écrire neuf *Einspielungen*, avec trois types de pièces de facture très différente, se déclinant pour chacun des trois instruments considérés : violon, alto et violoncelle. Il devait donc y avoir une deuxième pièce pour violon, à la manière d'*[Einspielung](https://brahms.ircam.fr/en/works/work/10848/) II*, et une troisième, à la manière d'*[Einspielung](https://brahms.ircam.fr/en/works/work/10849/) III*, et ainsi de suite – mais j'ai changé d'avis et n'ai écrit qu'une pièce de chaque groupe. Celle pour violoncelle (*Einspielung II*) est sans doute la plus labyrinthique et donc, du point de vue de la perception, la plus cryptique – et la moins évidente. La pièce pour alto (*Einspielung III*) est moins articulée dans sa forme que celle pour violon et, du point de vue mélodique, beaucoup plus élancée – la *lancée* mélodique y est plus vaste. La pièce pour violon est plus resserrée, plus encadrée d'une partie à une autre. Son découpage est beaucoup plus net, ce qui lui confère une forte prégnance mélodique et formelle.

Emmanuel Nunes, festival Agora 2011.

Version documentation creation date: April 18, 2023, 1:01 p.m., update date: May 23, 2023, 2 p.m.